# **Table of Contents**

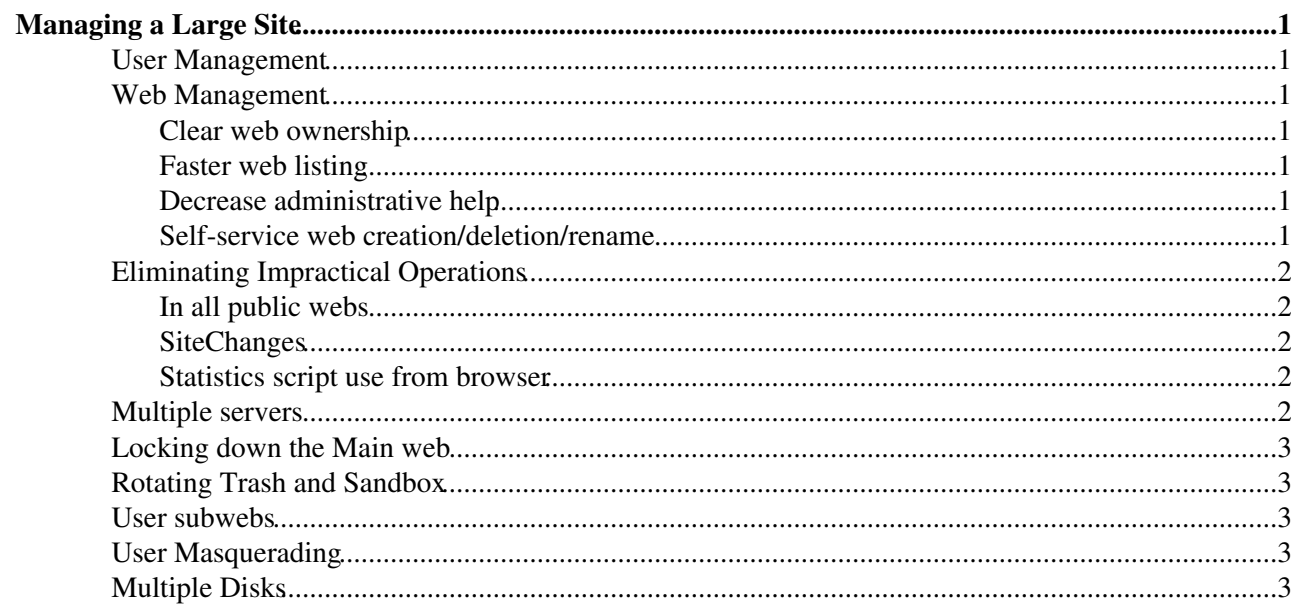

## <span id="page-1-0"></span>**Managing a Large Site**

There is no limitation with the number of webs and users a TWiki site can have. But there are several considerationgs needed to run a site having thousands of webs and tens of thousands of users. This topic discusses those.

### <span id="page-1-1"></span>**User Management**

The default user management scheme using TWikiUserMappingContrib and TWiki::Users::HtPasswdUser is not suitable for tens of thousands of users because of the following factors.

- TWikiUserMappingContrib maintains the list of users on the TWiki.TWikiUsersTemplate topic
- TWiki::Users::HtPasswdUser stores user account data on a text file

You need to use e.g. LdapContrib for TWiki::Users::LdapUserMapping and TWiki::LdapPasswdUser. Or you need to implement your own user mapping manager which is scalalbe. If your environment provides intranet single sign-on and user directory (e.g. LDAP or ActiveDirectory based), it's worth considering getting rid of user registration.

### <span id="page-1-2"></span>**Web Management**

#### <span id="page-1-3"></span>**Clear web ownership**

On a large site, keeping track of web ownership is important for the following reasons.

- To contact the owner about the web's content or configuration
- To prevent abandoned webs from accumulating -- by deleting webs which become orphan

[MetadataRepository](https://twiki.cern.ch/twiki/bin/view/TWiki/MetadataRepository) is one way to keep web ownership data. TWiki can enforce existence of web metadata when a web is created.

### <span id="page-1-4"></span>**Faster web listing**

If there are thousands of webs, getting the list of all webs takes a long time by directory traversal. It can be made faster by using [MetadataRepository](https://twiki.cern.ch/twiki/bin/view/TWiki/MetadataRepository) and enforcing existence of web metadata when a web is created. This prevents directory traversal to get the list of webs. Instead, the metadata repository's webs table is referred to.

#### <span id="page-1-5"></span>**Decrease administrative help**

The more webs there are on a TWiki site, the more help request the TWiki admins get. To minimize TWiki admins intervention, you can make webs autonomous following the instruction on [AutonomousWebs](https://twiki.cern.ch/twiki/bin/view/TWiki/AutonomousWebs). This does not decrease the number of questions from web owners, but TWiki admins can hand off web administrative responsibility to the web owner that way.

#### <span id="page-1-6"></span>**Self-service web creation/deletion/rename**

Usually, only [TWikiAdminGroup](https://twiki.cern.ch/twiki/bin/view/Main/TWikiAdminGroup) members can create/delete/rename top level webs, which may generate a good amount of TWiki admin work. By properly implementing canCreateWeb(\$cUID, \$web) and canRenameWeb(\$cUID, \$oldWeb, \$newWeb) of the user mapping handler your TWiki installation use, you can make top level web creation/deletion/rename self-service.

Assuming your TWiki configuration requires web metadata when a new web is created, if you make web creation self-service, you need to make it possible to create metadata of a new web in [MetadataRepository.](https://twiki.cern.ch/twiki/bin/view/TWiki/MetadataRepository)

## <span id="page-2-0"></span>**Eliminating Impractical Operations**

If you have thousands of webs, some operations take too long. Here are those costly operations and how to suppress them.

### <span id="page-2-1"></span>**In all public webs**

Setting the {NoInAllPublicWebs} configuration parameter to true has the following effects

- On the "More topic actions" page, "in all public webs" links are suppressed since they are likely to time out.
- On te WebSearch and WebSearchAdvance topics on all webs, the "All public webs" checkbox is suppressed.

#### <span id="page-2-2"></span>**SiteChanges**

TWiki.SiteChanges, the topic showing all recent changes across all webs, should be deleted.

### <span id="page-2-3"></span>**Statistics script use from browser**

This is not about the number of webs, but about the number of accesses. If there are millions of page views in a month, the statistics script takes too longe and a times out would occur if it's invoked from browser.

Setting {Stats}{DisableInvocationFromBrowser} configuration parameter to true disable invocation of the statistics script from browser.

### <span id="page-2-4"></span>**Multiple servers**

For higher performance and availability, you may have multiple TWiki servers behind a load balancer for a single TWiki site. By having  $\frac{1}{2}$   $\frac{1}{2}$   $\frac{1}{2}$   $\frac{1}{2}$  and  $\frac{1}{2}$   $\frac{1}{2}$   $\frac{1}{2}$   $\frac{1}{2}$   $\frac{1}{2}$   $\frac{1}{2}$   $\frac{1}{2}$   $\frac{1}{2}$   $\frac{1}{2}$   $\frac{1}{2}$   $\frac{1}{2}$   $\frac{1}{2}$   $\frac{1}{2}$   $\frac{1}{2}$   $\frac{1}{2}$ sharing mechanisms, you can have multiple servers for a single TWiki site easily. If a topic is saved simultaneously by two or more people, on different servers sharing  $\text{srwiki}:c\text{fg}(\text{DataDir}),$  something may break - cases of broken RCS files are reported though their causes haven't been identified.

Even if  $\frac{1}{2}$   $\frac{1}{2}$   $\frac$ not be because of the frequency they are updated. For example:

```
use Sys::Hostname;
$TWiki::cfg{LogFile} = '/var/twiki/logs/log%DATE%.' . hostname . '.txt';
```
logYYYMM.SERVER\_HOSTNAME.txt

If each server has its own log file, the statistics script needs to see log files of all the servers to provide real data. If {Stats}{LogFileGlob} configuration parameter is set as shown below, the statistics script reads access log files matching the file glob (wildcard) **instead of** the file specified by  ${LogFileName}$ .

\$TWiki::cfg{Stats}{LogFileGlob} = "/var/twiki/logs/log%DATE%.\*.txt";

### <span id="page-3-0"></span>**Locking down the Main web**

If you have tens of thousand of users, to prevent unaccounted-for topics from accumulating in the Main web, you should lock it down. Specifically, you should allow users to have only FirstLast, FirstLastLeftBar, and FirstLastBookmarks. This can be achieved by forbidding ordinary users CHANGE operation in the %USERWEB% web while customizing the isAdmin() method of the user mapping manager to make the user admin of their topics.

## <span id="page-3-1"></span>**Rotating Trash and Sandbox**

The Trash web accumulates deleted topics, attachments, and webs. To prevent the Trash web from growing indefinitely, it needs to be cleaned up periodically. One way to achieve it is to rotate Trash just like you do with log files. For example, a new Trash is created from the Trash template after Trash is moved to Trash1 after Trash1 is moved to Trash2 ... after Trash9 is moved to Trash10 after Trash10 is deleted. If you do this rotation daily, you keep deleted topics, attachments, and webs for 10 days.

In addition to Trash, the Sandbox web should be rotated as well. Otherwise, users may accumulate random stuff in Sandbox. Some of them may depend on that random stuff. Rotating Sandbox once a week in the following manner should be appropriate - create a new Sandbox from the Sandbox template after moving Sandbox to Sandbox1 after moving Sandbox1 to Sandbox2 after deleting Sandbox2.

### <span id="page-3-2"></span>**User subwebs**

If you have many users, a good number of them may want to have a web for their own use rather than for a team use. In that case, providing them with their own subweb in the Main web might be a good idea.

You can see how to do it at [UserSubwebs](https://twiki.cern.ch/twiki/bin/view/TWiki/UserSubwebs).

## <span id="page-3-3"></span>**User Masquerading**

If you have thousands of webs, TWiki administrators (typically TWikiAdminGroup members) have a big power. Their administrative operations may need to be audited.

[UserMasquerading](https://twiki.cern.ch/twiki/bin/view/TWiki/UserMasquerading) provides a means to minimize the amount of time an administrator exercising the privilege and audit their activities.

In addition, [UserMasquerading](https://twiki.cern.ch/twiki/bin/view/TWiki/UserMasquerading) enables web owners to check access restriction settings on their own.

## <span id="page-3-4"></span>**Multiple Disks**

A single disk may not be able to house all webs. [UsingMultipleDisks](https://twiki.cern.ch/twiki/bin/view/TWiki/UsingMultipleDisks) provides a way to use multiple disks.

*Related Topics:* [AdminDocumentationCategory](https://twiki.cern.ch/twiki/bin/view/TWiki/AdminDocumentationCategory), [MetadataRepository,](https://twiki.cern.ch/twiki/bin/view/TWiki/MetadataRepository) [AutonomousWebs](https://twiki.cern.ch/twiki/bin/view/TWiki/AutonomousWebs), [UsingMultipleDisks](https://twiki.cern.ch/twiki/bin/view/TWiki/UsingMultipleDisks), [UserSubwebs](https://twiki.cern.ch/twiki/bin/view/TWiki/UserSubwebs), [UserMasquerading](https://twiki.cern.ch/twiki/bin/view/TWiki/UserMasquerading)

This topic: TWiki > LargeSite Topic revision: r3 - 2017-01-23 - TWikiContributor

**T**TWiki **OPETL** Copyright &© 2008-2020 by the contributing authors. All material on this collaboration platform is the property of the contributing authors.

#### LargeSite < TWiki < TWiki

or Ideas, requests, problems regarding TWiki? use [Discourse](https://discourse.web.cern.ch/c/collaborative-editing/wikis/12) or [Send feedback](https://cern.service-now.com/service-portal/search.do?q=twiki) *Note:* Please contribute updates to this topic on TWiki.org at TWiki:TWiki.LargeSite